# 知 TOPVIEW临时数据会议使用聊天功能

**[赵荣哲](https://zhiliao.h3c.com/User/other/0)** 2008-05-22 发表

### **TOPVIEW不定义数据会议时使用通话中聊天功能**

#### **一、组网需求:**

2-3台TOPVIEW与DSU网络可达,若需要更多TOPVIEW参与通话,则需要使用MCU。

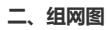

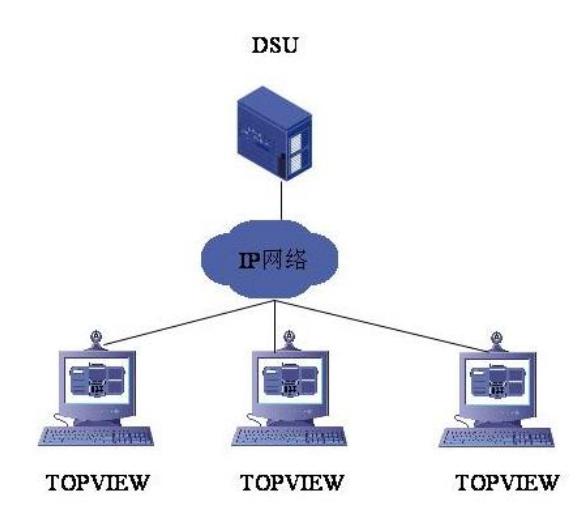

## **三、 配置步骤:**

步骤一: 启动TOPVIEW, 先不召开音视频会议, 点击"数据协作", 出现数据协作的对话框, 选择"启动 会议"。

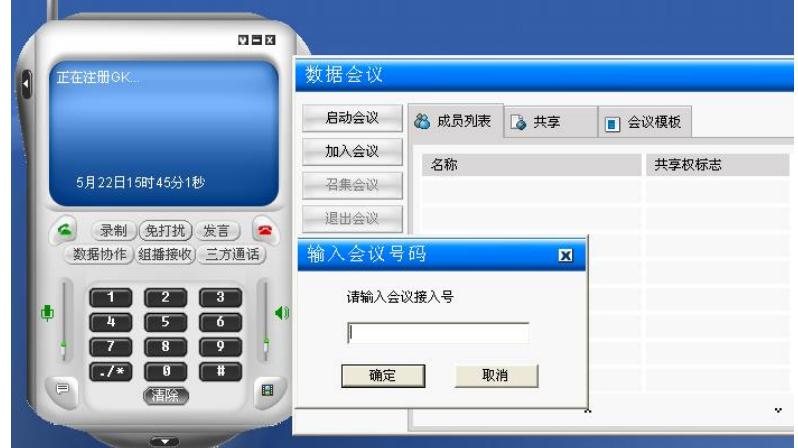

**步骤二:**出现"新建临时会议"对话框,定义会议名称"Meeting",若要在其它人接入会议中输入密码, 则钩选"使用验证密码",自定义密码;若不需要其它人接入会议时不需要输入密码,则不钩选。

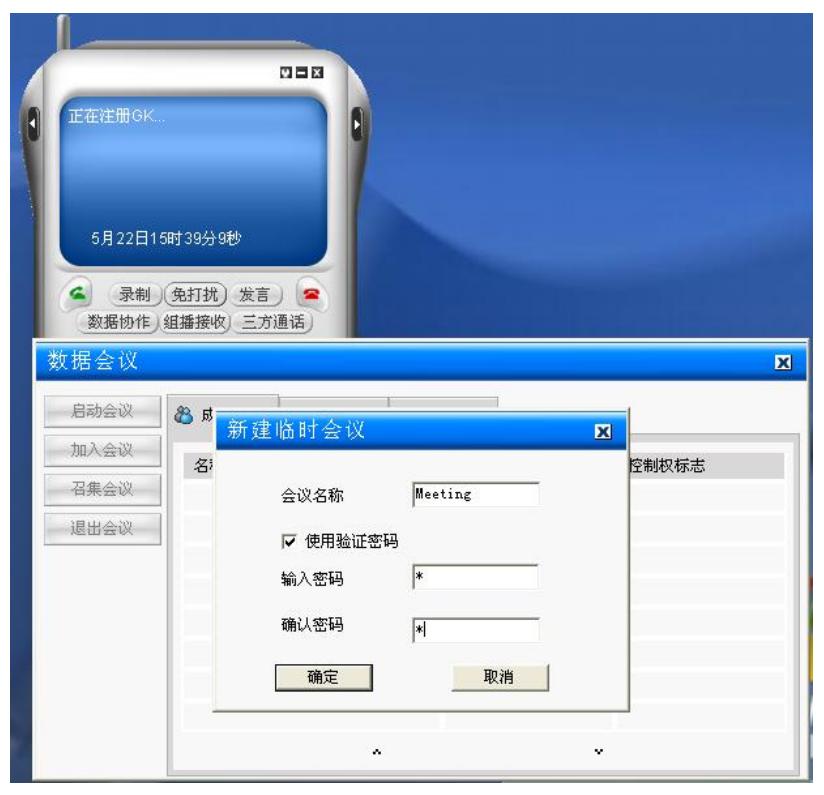

**步骤三:**数据会议的召集人则定义了一个临时的数据会议,会议的接入号:500101,如下图所示。

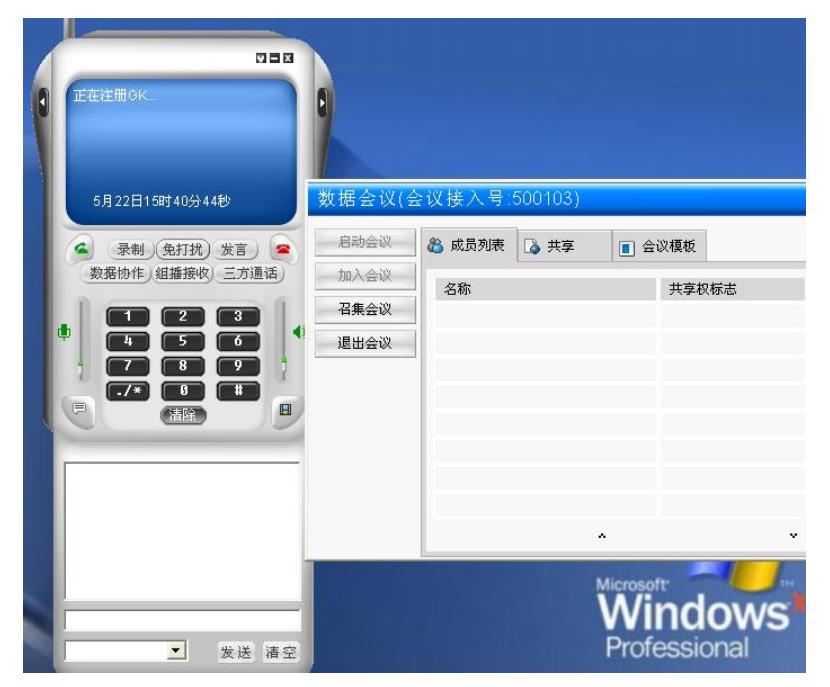

**步骤四:**其它使用TOPVIEW加入数据会议,使用聊天功能:

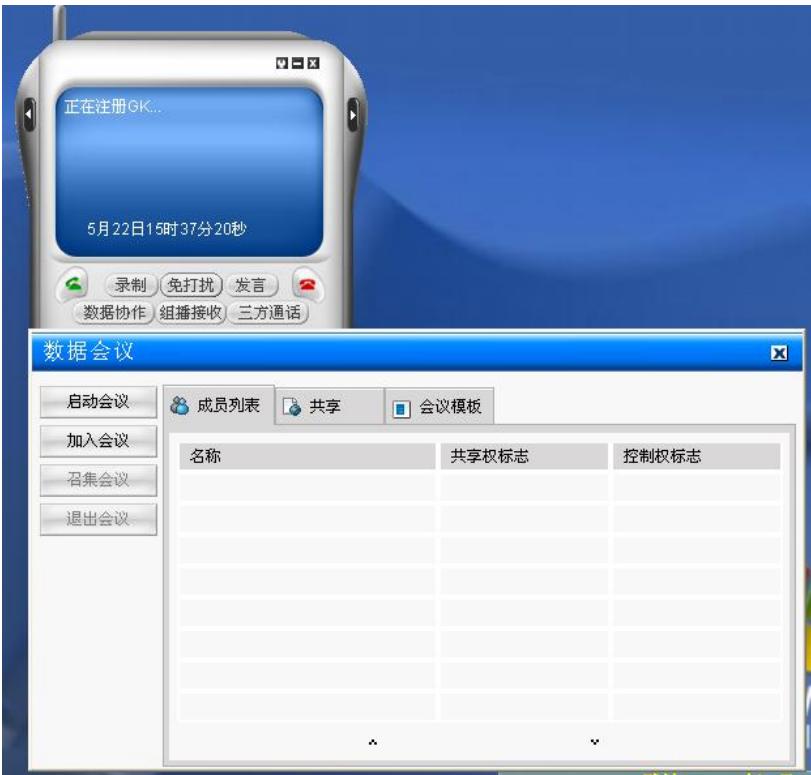

**步骤五:**输入会议号,加入到数据会议中,即可使用聊天功能。 步骤六: 最后使用音频会议则可以同时召开数据会议, 实现聊天功能。

### **四、配置关键点:**

必须要先召开数据会议,然后再召开音视频会议才能实现临时数据会议下使用TOPVIEW的聊天功 能。